# DWL-7620AP Firmware Release Notes

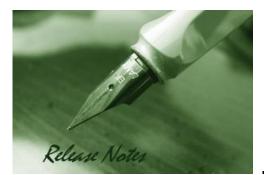

Firmware Version: V4.7.3.0 Published: Oct 29, 2020

#### Content:

**D-Link** 

| Revision History and System Requirement: | 2 |
|------------------------------------------|---|
| New Features:                            | 2 |
| Problems Fixed:                          | 3 |
| Known Issues:                            | 2 |

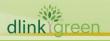

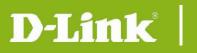

## **Revision History and System Requirement:**

| FW Version | Date        | Model      | HW | MD5 CHECKSUM                     |
|------------|-------------|------------|----|----------------------------------|
| V4.7.3.0   | 29-Oct-2020 | DWL-7620AP | A1 | 3e7efaf4a3f2386c70dc19e0c0c248b4 |
|            |             |            |    |                                  |

#### **New Features:**

| Firmware<br>Version | New Features                                                             |
|---------------------|--------------------------------------------------------------------------|
| V4.7.3.0            | N/A                                                                      |
|                     | 1. WPA3                                                                  |
|                     | 2. Default Password change                                               |
| V4 7 2 0            | Note: Due to memory partition reconstruct, after upgrading to v4.7.2.9:  |
| V4.7.2.9            | a. System will reset to factory default.                                 |
|                     | b. Downgrade to v4.7.2.6 or lower version is not allowed.                |
|                     | c. Load lower version config file is not allowed.                        |
|                     | 1. Support WDS without security.                                         |
|                     | 2. Support IP & MAC address ACL under managed mode.                      |
|                     | 3. Support DHCP offer/ACK to Unicast function.                           |
|                     | 4. Support QoS Bandwidth Control.                                        |
|                     | 5. Support Wireless Multicast Forwarding.                                |
|                     | 6. Support Management IPv6.                                              |
|                     | 7. Support Load Balancing.                                               |
| 4.7.2.5             | 8. Support Airtime Fairness. Enable/Disable button is also available.    |
|                     | 9. Support D-Link Discovery Protocol (DDP) so that the DWL-X620AP can be |
|                     | discovered and managed by D-Link Network Assistant (DNA).                |
|                     | 10. Enhancement to skip manually factory reset while firmware upgrade.   |
|                     | For example:                                                             |
|                     | V4.7.0.9 > V4.7.2.5, manually reset system to factory default is needed. |
|                     | V4.7.2.5 > to any version onwards, no factory reset needed.              |
|                     | V4.7.2.5 > V4.7.0.9 (or lower version), manually reset system to factory |
|                     | default is needed.                                                       |
| 4.7.0.9             | Initial Release                                                          |
|                     |                                                                          |
|                     |                                                                          |
|                     |                                                                          |

dlinkigreen

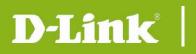

### **Problems Fixed:**

| Firmware<br>Version | Problems Fixed                                                                                                    |
|---------------------|----------------------------------------------------------------------------------------------------|
|                     | 1. To remove channel 144 for DJP.                                                                                                    |
|                     | 2. To fix max rate issue in managed mode.                                                                                                    |
|                     | 3. With old controller firmware which doesn't support Max stations per SSID feature, say DWC-2000/4.7.2.1B106C, after the controller manages AP, wireless clients will fail to connect to AP.                                                               |
| V4.7.3.0            | 4. To drop VLAN tagged pkt when there is no matching VAP VID.                                                                                                    |
|                     | 5. Dynamic VLAN is not working issue                                                                                                    |
|                     | 6. The SSID which is set as WPA2/WPA3 Enterprise is broadcasted as WEP.                                                                                                    |
|                     | DI20200619000006/HQ20200622000008                                                                                                    |
|                     | 7. Doesn't accept UI op and moves to login page.                                                                                                    |
|                     | DI20200508000002/HQ20200508000006                                                                                                    |
|                     | 1. DI20190205000001/ DI20190306000002 WMF issues.                                                                                                    |
| V4.7.2.9            | <ul> <li>2. DI20190205000002/ DI20190306000005 Multicast to Unicast feature doe not change the destination MAC address from multicast packets to unicast address.</li> <li>3. DI20190220000003/ DI20190311000011 AP reloads configuration when A</li> </ul> |
|                     | loses management session, and it caused wireless client disconnection.<br>4. DI20190227000004/ DI20190315000002 WLAN utilization 0% issue.                                                                                                    |
|                     | 5. DI20190226000005/ HQ20190304000011 All parameters in WMM/WME I becomes 0 after DWC-2k manages DWL-6620APS.                                                                                                    |
|                     | 6. DI20190516000003 /HQ20190528000011 Showing Radar status info on controller.                                                                                                    |
|                     | 7. DI20190219000008/ HQ20190223000009 Basic rate issue.                                                                                                    |
|                     | <ol> <li>Roaming issue on DWL-6620APS/7620AP. When wireless client roams from<br/>AP1 to AP2, after wireless client connects to AP1 again, wireless client can't<br/>access Internet.</li> </ol>                                                            |
|                     | 01. Fix Bug: Managed Mode - after Controller reboot, AP doesn't do CP agai                                                                                                    |
|                     | 02. Fix Bug: Accept Item (DKP1810013-0084) - CLI - set show the error message (VBG19010632)                                                                                                    |
| V4.7.2.5            | 03. Fix Bug: Accept Item (DKP1810013-0093) - Events has smart antenna                                                                                                    |
|                     | message (VBG19010623)<br>04. Fix Bug: Accept Item (DKP1810013-0050) - Managed Mode - DUT UI                                                                                                    |
|                     | cannot get the force roaming setting from DWC-2000                                                                                                    |
| reen                |                                                                                                    |

**D-Link** DWL-7620AP Firmware Release Notes

|         | (VBG19010588)                                                               |
|---------|-----------------------------------------------------------------------------|
|         | 05. Fix Bug: Accept Item (DKP1810013-0116) - Managed Mode - Band Steer      |
|         | setting doesn't copy to UI (VBG19010618)                                    |
|         | 06. Fix Bug: CLI - Incorrect Radio wlan ID                                  |
|         | 07. Fix Bug: tx-power default value is incorrect                            |
|         | 08. Fix Bug: U-APSD doesn't work on Managed Mode and Standalone Mode        |
|         | 09. Fix Bug: DI20190207000003/ HQ20190213000012 [DWL-6620APS]               |
|         | Beacon Interval became 200 msec if the number of SSID is 9 or more          |
|         | (#60042)                                                                    |
|         | 10. Fix Bug: DNA (D-Link Network Assistant) not work, firmware upgrade part |
|         | 11. Fix Bug: LAN crash after receiving special ipv6 packet                  |
|         | 12. Fix Bug: DI20190207000001 [DWL-6620APS] There is no Radius Fail         |
|         | Through feature (#60051)                                                    |
|         | 13. Fix Bug: CLI - "set system led off" doesn't turn off WiFi LED           |
|         | 14. Fix Bug: LED Off doesn't turn off WiFi LED                              |
|         | 15. Fix Bug: CLI name should use Web UI Hostname                            |
|         | 16. Fix Bug: Standalone - Incorrect ATF string                              |
|         | 17. Hide Multicast to Unicast function                                      |
|         | 18. DI20190207000003/ HQ20190213000012 [DWL-6620APS] Beacon                 |
|         | Interval became 200 msec if the number of SSID is 9 or more (#60042)        |
|         | 19. Fix Bug: Japan Domain fail to change channel (HQ20180906000008)         |
|         | (Mantis ID:0057993)                                                         |
|         | 20. Fix Bug: UI accepts invalid Subnet Mask and Gateway                     |
|         | (HQ20180709000005) (Mantis ID:0057245)                                      |
|         | 21. Fix: Enable the DFS function of JP domain (HQ20180705000002)            |
|         | 22. Fix Bug: Managed Mode - VLAN + Captive Portal not work                  |
|         | (HQ20180711000010) (Mantis ID: 0056637)                                     |
| 4.7.0.9 | N/A                                                                         |
|         |                                                                             |

### **Known Issues:**

dlinkigreen

| Firmware<br>Version | Issues                          |
|---------------------|---------------------------------|
| V4.7.3.0            | N/A                             |
| V4.7.2.9            | 1. Dynamic VLAN is not working. |
| V4.7.2.5            | [DTrack cases]                  |

# DWL-7620AP Firmware Release Notes

| <ol> <li>DI20190205000001/ HQ20190218000005 (Wireless multicast<br/>forwarding) (#60090)</li> </ol>                                                                                                  |
|----------------------------------------------------------------------------------------------------|
| 2. DI20190205000002/ HQ20190214000002 Mulicast to Unicast feature<br>does not change the destination MAC address from multicast packets to<br>unicast address (#60054) (Hidden via GUI on v4720.)    |
| 3. DI20190214000005/ HQ20190304000027 [DWL-6620APS] DFS changes<br>the channel to W56 when AP booted up with W56 channel, even if other<br>Auto Eligible channels on W53 are not blocked (#60283)    |
| <ol> <li>DI20190220000003/ HQ20190223000010 [DWC-2000/DWL-6600AP] AP<br/>reloads configuration when AP loses management session, and it caused<br/>wireless client disconnection (#60279)</li> </ol> |
| 5. DI20190227000004/ HQ20190304000015 WLAN utilization 0% issue                                                                                                    |
| <ol> <li>DI20190226000005/ HQ20190304000011 all parameters in WMM/WME<br/>IE becomes 0 after DWC-2k manages DWL-6620APS</li> </ol>                                                                   |
|                                                                                                    |
|                                                                                                    |

## **CLI Commands**

D-Link

| Command                       | Action                                                                                                    |
|-------------------------------|----------------------------------------------------------------------------------------------------|
| get managed-ap                | Get information about switches that can discover and manage the AP.                                                                                                    |
| get management                | <ul> <li>View the following information about the management interface on the AP:</li> <li>VLAN ID</li> <li>Interface name</li> <li>Static IP address (if DHCP is not used)</li> <li>Static subnet mask</li> <li>IP address</li> <li>Subnet mask</li> <li>MAC address</li> <li>DHCP status</li> </ul> |
| get management dhcp-status    | View the connection type.                                                                                                    |
| set management dhcp-status on | Use DHCP as the connection type.                                                                                                    |

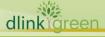

# **DWL-7620AP Firmware Release Notes**

| set management dhcp-status off | Use Static IP as the connection type.               |
|--------------------------------|-----------------------------------------------------|
| get management static-ip       | View the static IP address.                         |
| get management static-mask     | View the subnet address.                            |
| get management vlan-id         | View management VLAN ID.                            |
| set management vlan-id 1~4094  | Set management VLAN ID.                             |
| reboot                         | Reboot the system.                                  |
| factory-reset                  | Return to factory default setting.                  |
| get system led                 | View system LED status.<br>Status 1: Turned on.     |
|                                | Status 0: Turn off.                                 |
|                                | Turn on system LED.                                 |
| set system led on              | Turn off all system LED.                            |
| set system led off             | After setting command, need to type the command     |
| save-running                   | save-running to and then reboot to make the setting |
|                                | effective.                                          |

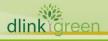

**D-Link**